# **Follett**

BryteWave K-12 Edition delivers a consistent reading environment whether you are reading from your desktop, tablet, or smartphone.

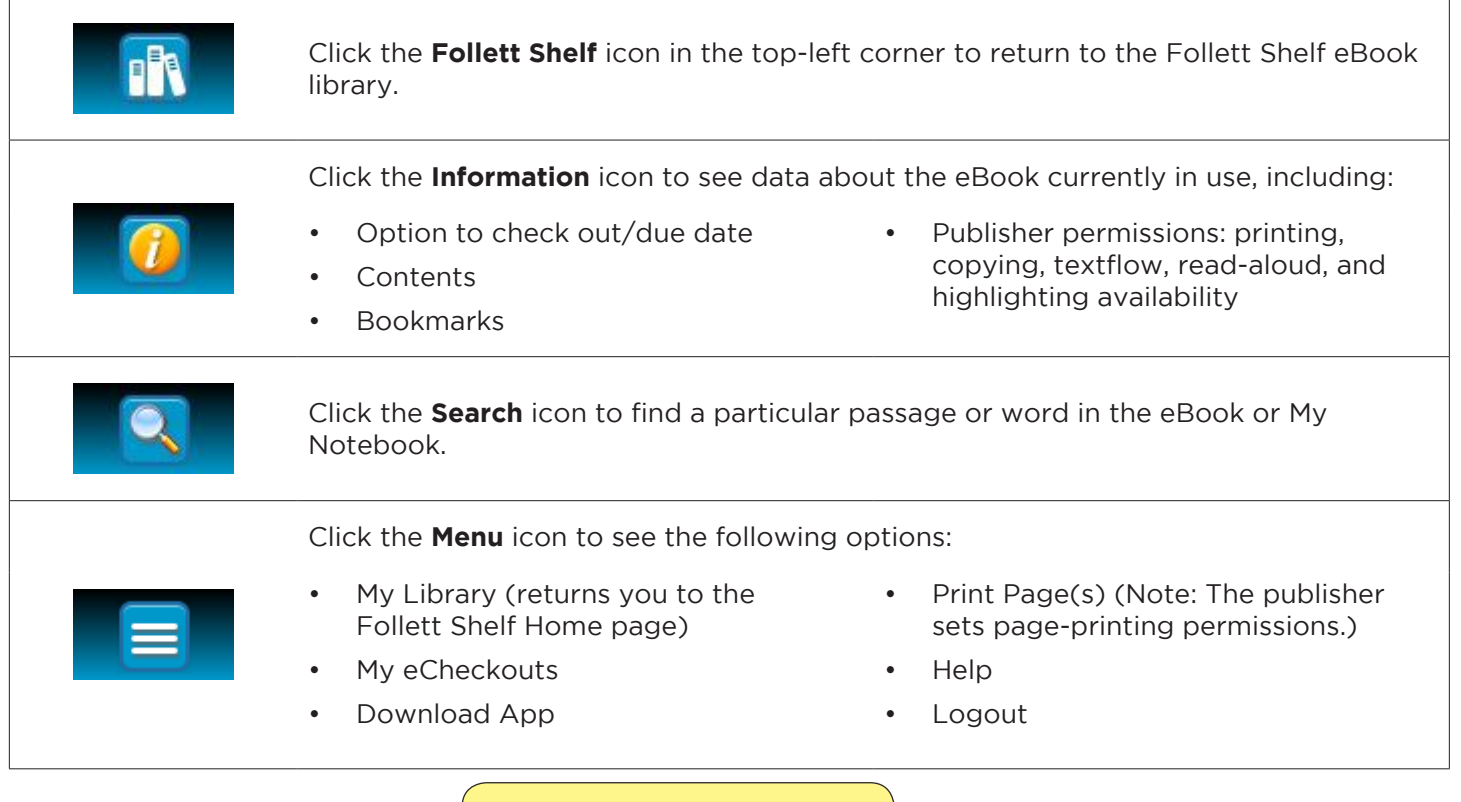

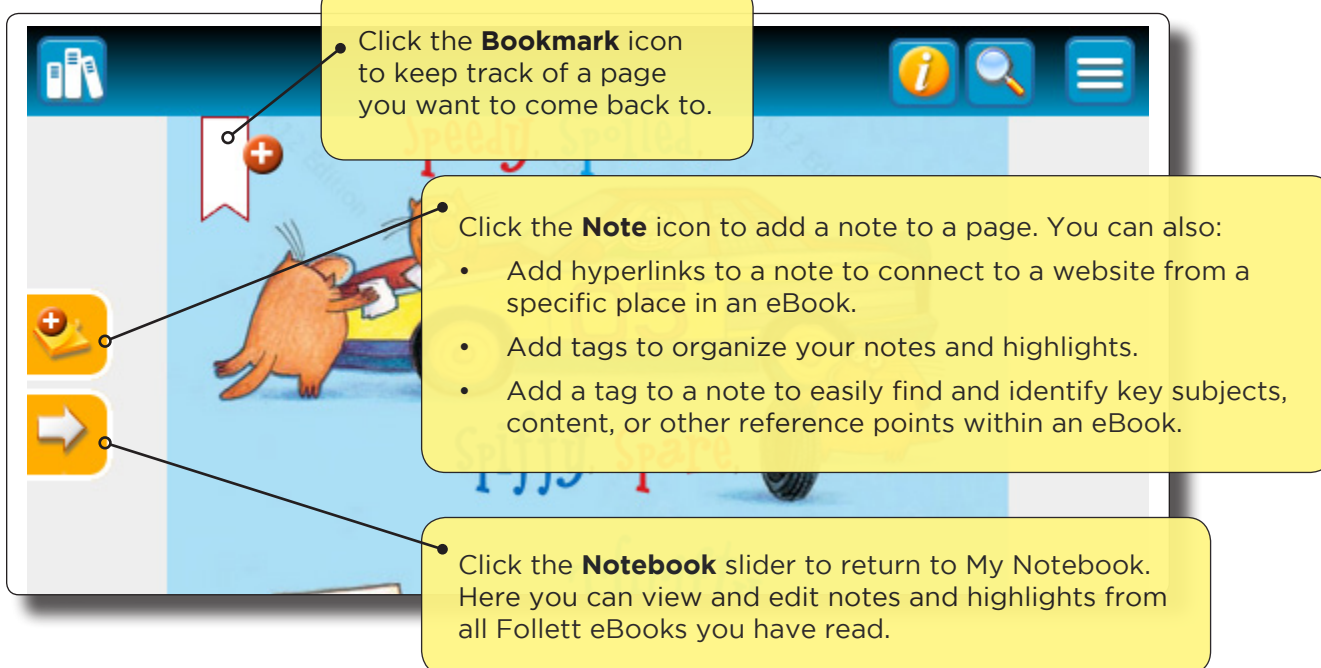

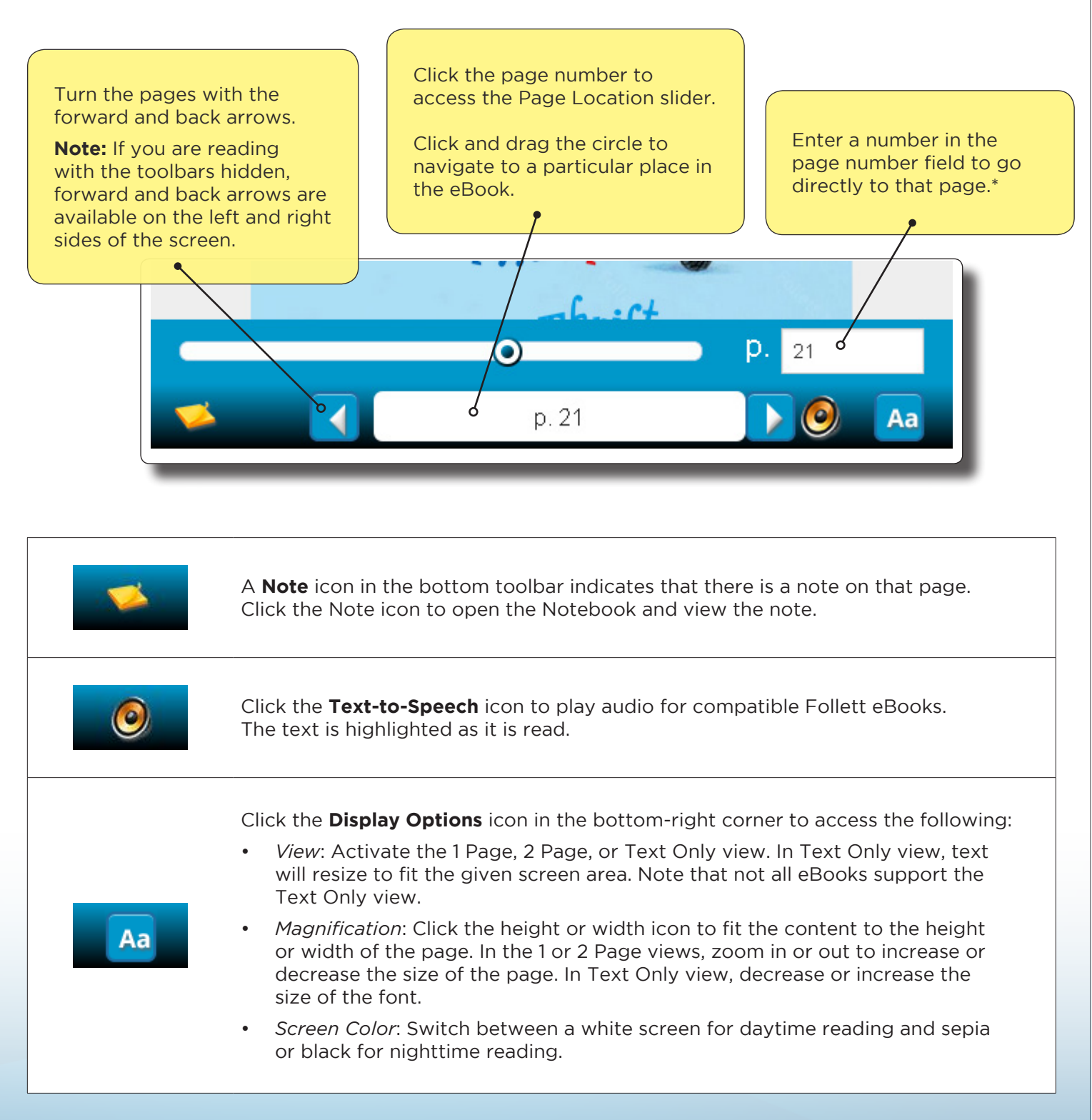

**Note:** You can show or hide the toolbars by clicking the center of the page.

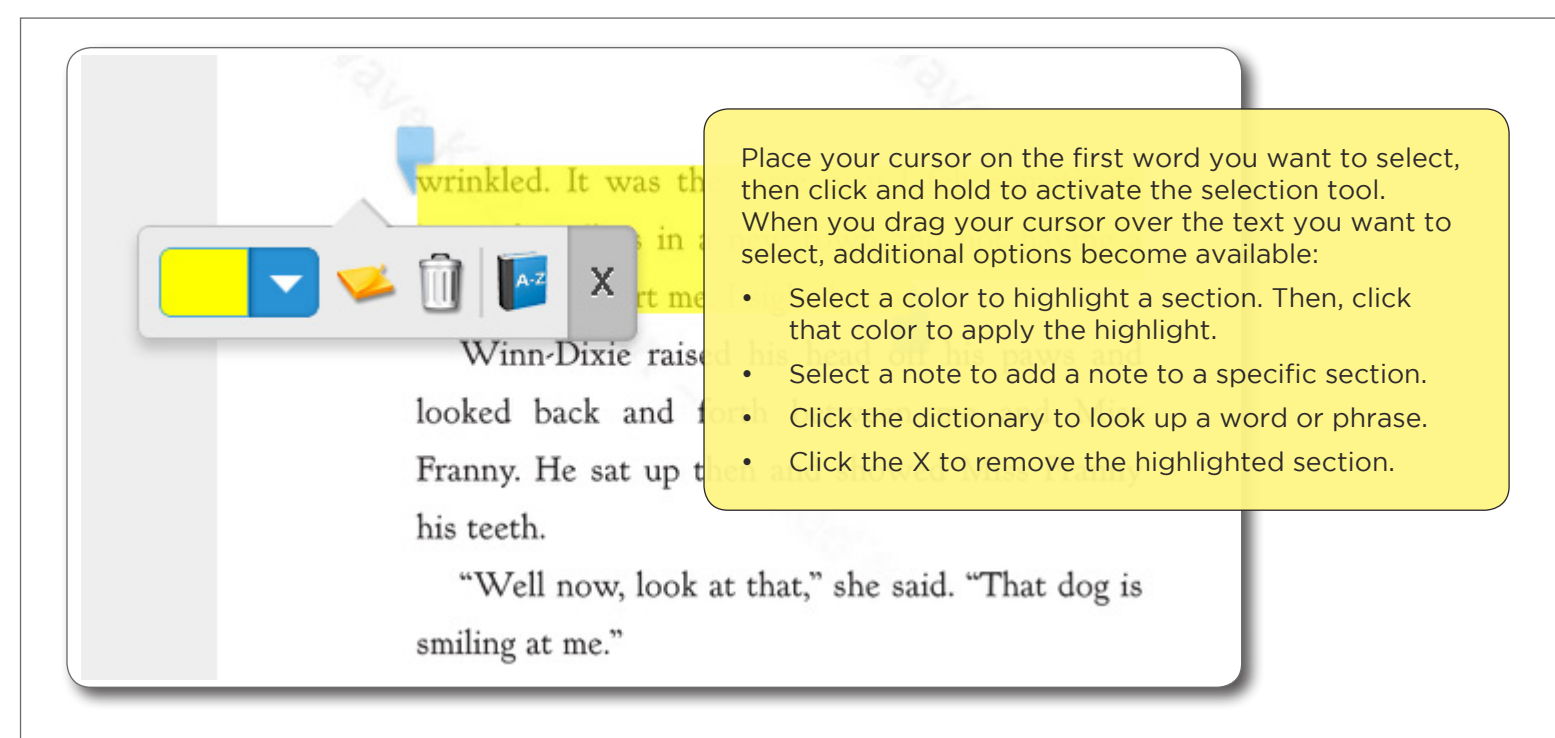

# **Follett Audiobooks**

BryteWave K–12 Edition lets you stream Follett Audiobooks online.

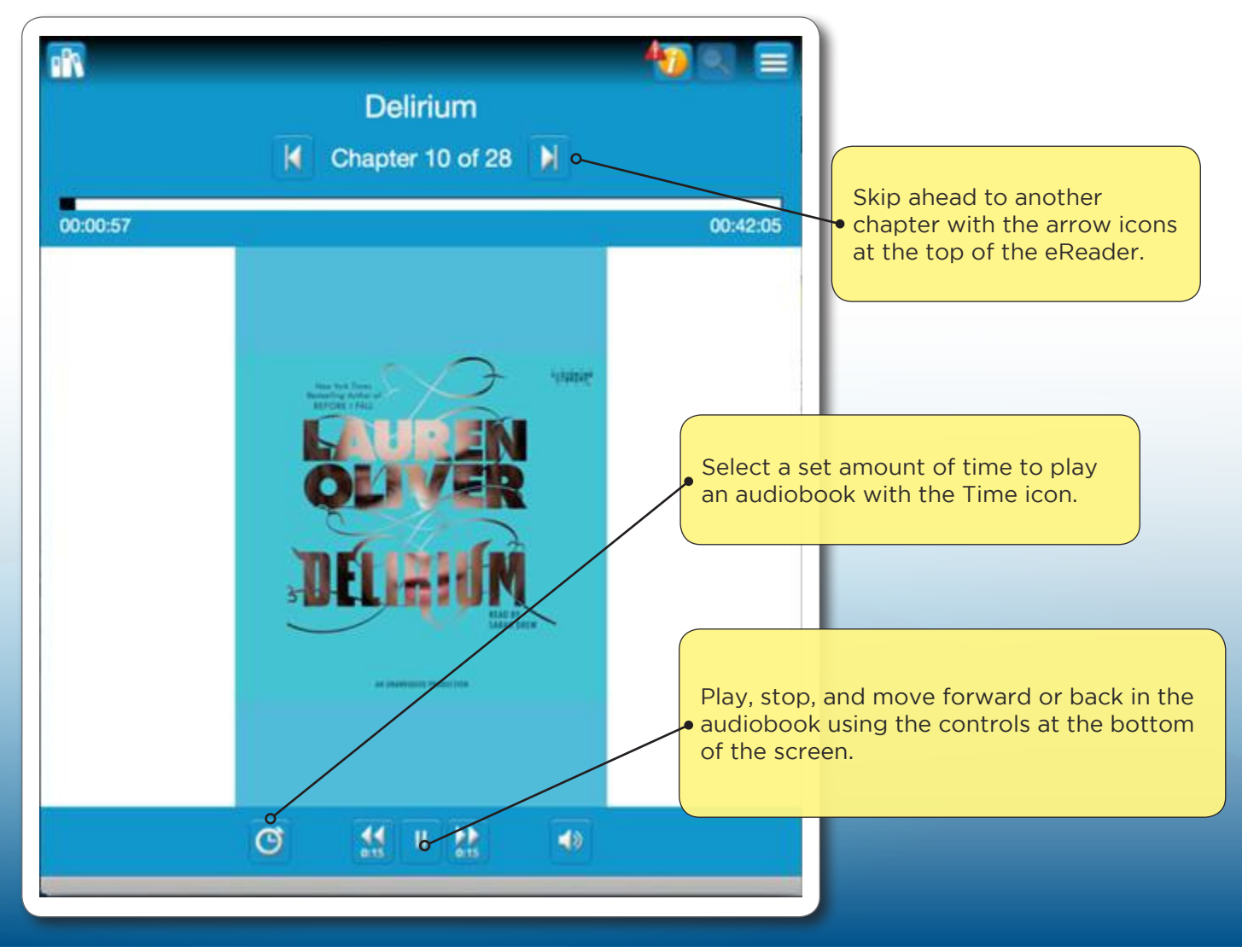

©2014 Follett School Solutions, Inc.

### **My Notebook**

Use My Notebook to save notes, highlights, and tags that you can access even when the eBook is not available.

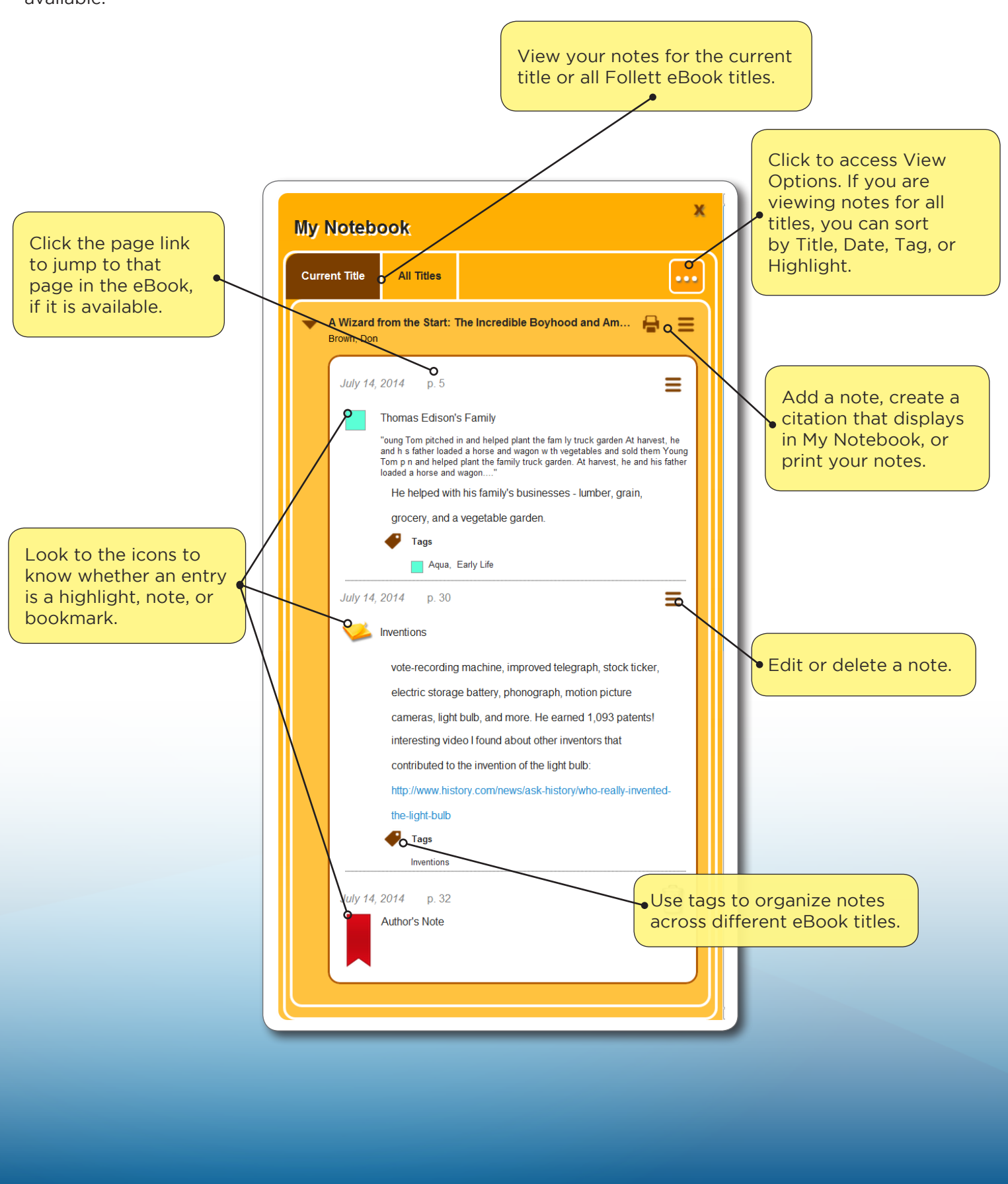

# **Follett**

The BryteWave™ K-12 Edition app is available for iOS, Android devices with access to Google Play, Nook HD and HD+, Kindle Fire HD and HDX, and Windows/Mac.

# **School name:**

# Jasper High School

# **Step 1: Logging in to the BryteWave K-12 Edition App**

- a. Download and install BryteWave K-12 Edition app from the App store, Google Play, or the Amazon App store.
- b. Launch the mobile app.
- c. Enter your **User Name** and **Password**.

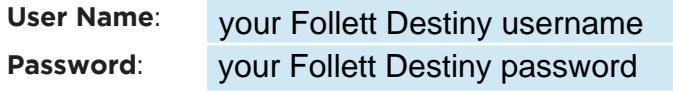

d. Enter the Follett Shelf URL:

#### http:// wbb10458 .follettshelf.com

e. If you are on a private/safe/secure device and want to skip steps C and D next time you access the mobile app, select the **Stay logged in** check box.

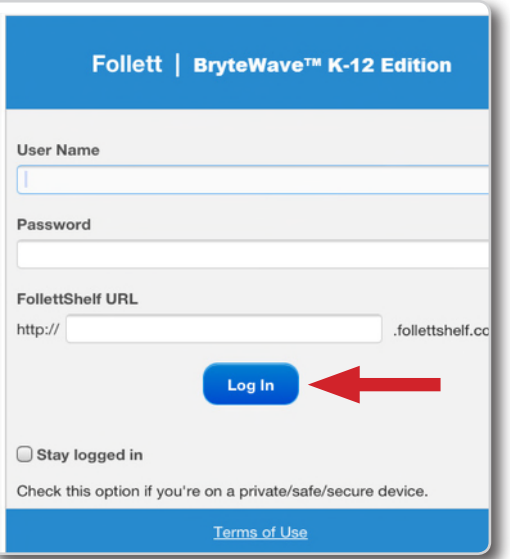

f. Tap **Log In**.

### **Step 2: Accessing Follett Shelf and Checking Out an eBook**

- a. Tap the **Follett Shelf** icon to go to your school's Follett Shelf.
- b. Search for the eBook you want to read.
- c. Tap on the eBook cover or the **Open Book** link, and then tap **Checkout and Download Now**.

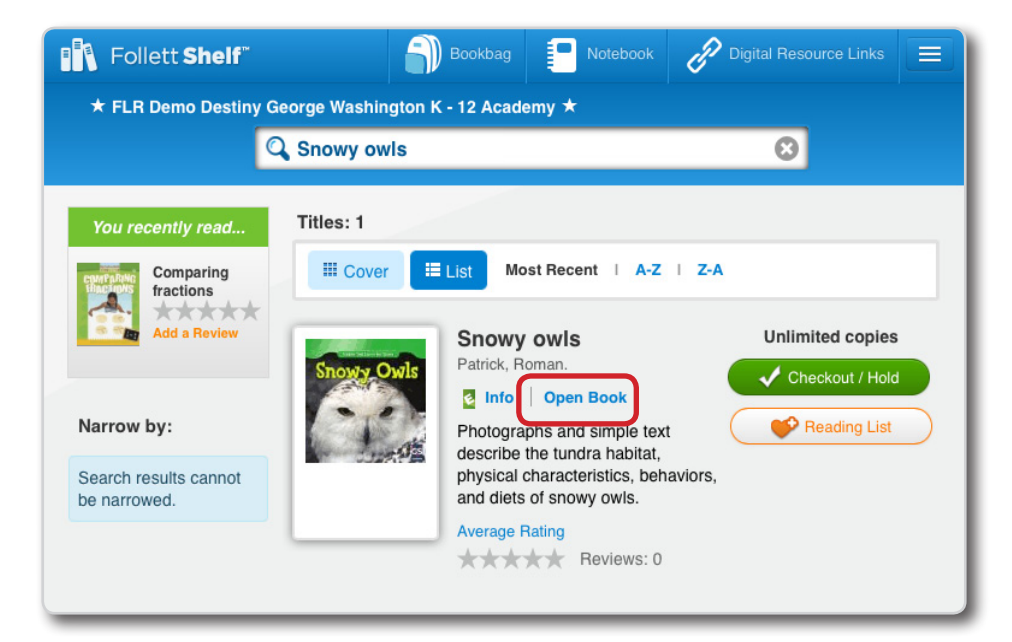

#### **Step 3: Reading a Checked Out eBook**

- a. Tap the book cover to open and read the book.
- b. To return to **My Checkouts**, tap the **Bookbag** menu option. If you don't see your latest checkouts, tap **Synchronize** from the menu.

**Note**: To access a checked out eBook and corresponding notes from another device, you need to move the book back online. From the **My Checkouts** screen, tap **Move Online**. You must be online to synchronize your checkouts and download eBooks.

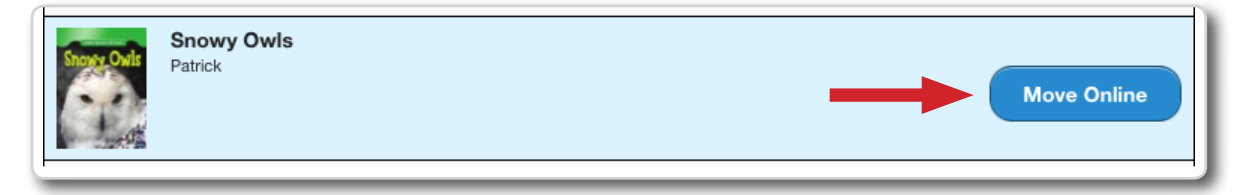

**Note**: This is a new app and not an update to previous Follett Reader apps. If you are currently using the Follett Digital Reader app, please uninstall it and download the new BryteWave K-12 Edition app.